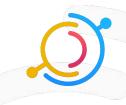

# THESE PETS NEED HOMES!

Data Council - March 28, 2023

#### Agenda

- Welcome!
- Workshop Details:
  - Workshop Slack Channel
  - What is DataHub?
  - Scenario overview
  - Split into teams
- Ingestion
  - Teams ingest data from their platform into DataHub
- The Broken Dashboard
  - Live troubleshooting a problem in our data pipeline.
- Q&A and Closing

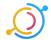

#### Workshop Slack Channel

- Throughout the workshop, we'll be sharing materials and communicating via a slack channel
- Sign up for the DataHub Slack community if you're not a member
  - Slack.datahubproject.io
- Join the channel:
  - #data-council-workshop-2023

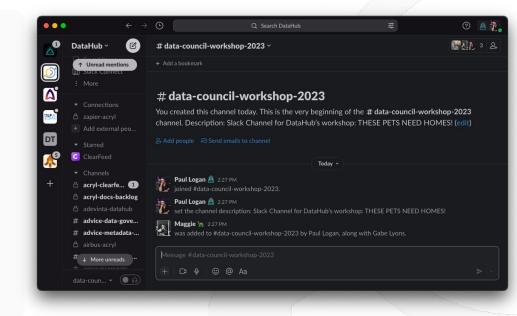

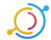

#### What is DataHub?

- DataHub is a modern data catalog built to enable end-to-end data discovery, data observability, and data governance.
- We integrate with 50+ platforms out of the box, enabling a holistic view of your entire data stack.
- Use this sign up link to get started in our workshop instance (also in the Slack channel):
   <a href="https://datacouncil.acryl.io/signup?invite">https://datacouncil.acryl.io/signup?invite</a> token=xcnkxypbdqcdubghcktabeshriktcttf

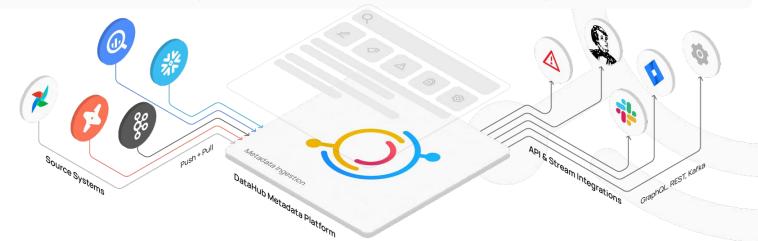

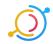

#### Scenario: Long Tail Companions

- Long Tail Companions is a fictional data-driven pet adoption service.
- Today you'll be taking on the role of an employee on the Data Team at Long **Tail Companions**
- To improve the stability and observability of their data stack, the team has decided to implement DataHub to integrate their Snowflake, Looker, and dbt instances

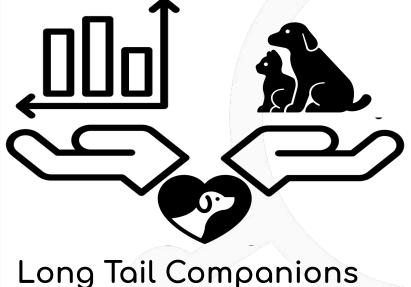

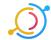

#### The Adoption Report is broken

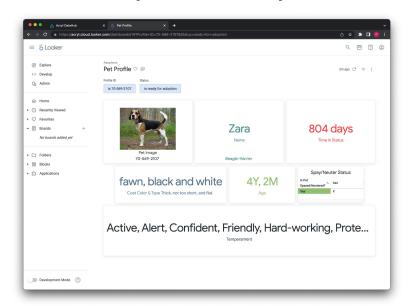

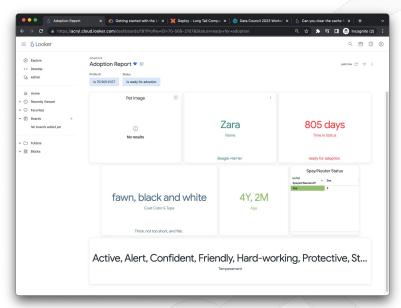

How will Zara ever get adopted if people can't see what she looks like? THESE PETS NEED HOMES! We need to help, and DataHub is here to save the day.

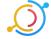

#### Split into teams

- We're going to split into three teams, each will ingest one platform into DataHub:
  - o dbt
  - Snowflake
  - Looker
- After we've ingested Data, we'll break something in the data pipeline and see which team can use DataHub to find what went wrong first!

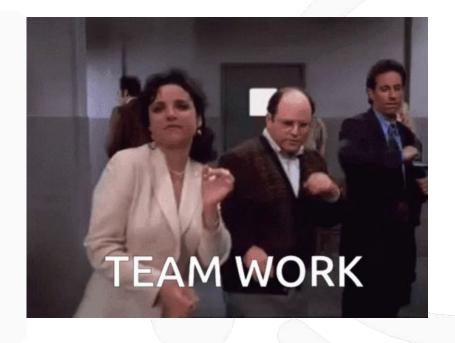

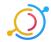

## Snowflake

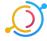

#### Snowflake: Log In & Navigate to Project

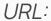

https://diukgvb-data\_council.snowflakecomputing.com/

Username:

maggie

PW:

comic@nonstop2VENDOR

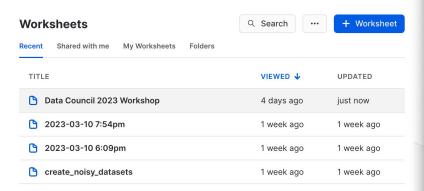

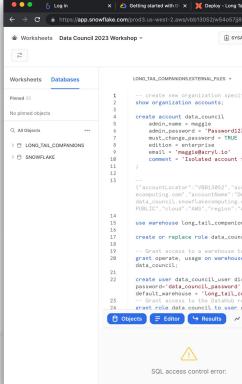

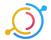

### Ingestion: Create New Source

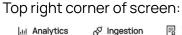

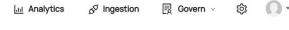

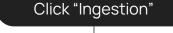

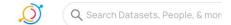

#### Manage Ingestion

Create, schedule, and run DataHub ingestion sources.

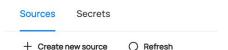

"+ Create new Source"

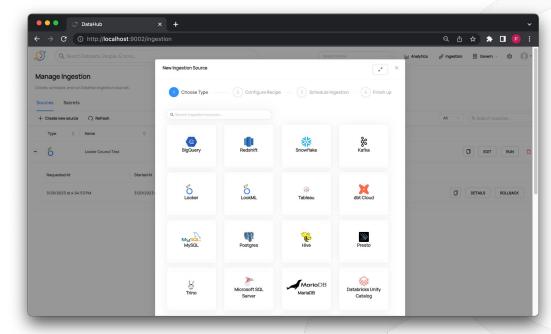

**Choose Source** 

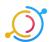

#### Snowflake Ingestion: Configure

Select Source

#### Copy Fields from Worksheet & URL

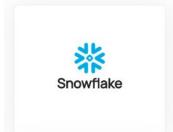

Account ID:

vbb13052

Warehouse:

long\_tail\_companions

#### Username:

data\_council\_user

Password

data\_council\_password

Role

data\_council

#### Configure

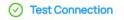

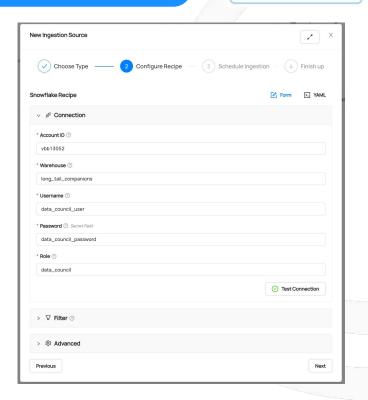

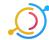

#### Snowflake Ingestion: Test Connection, Save & Run

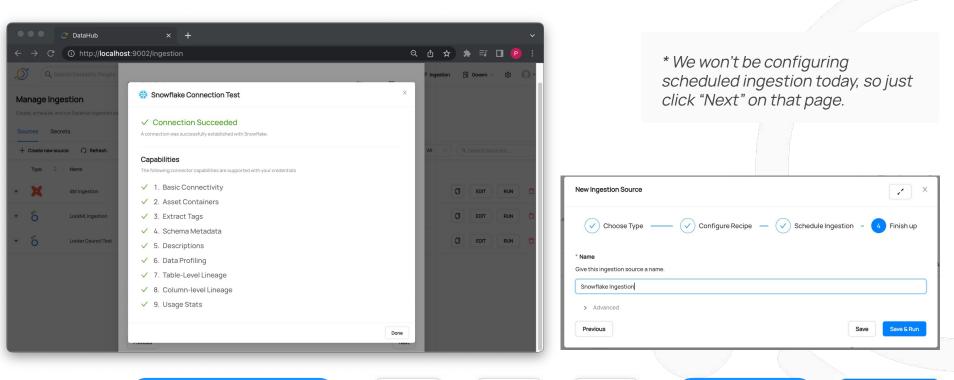

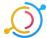

#### Snowflake Ingestion: Success

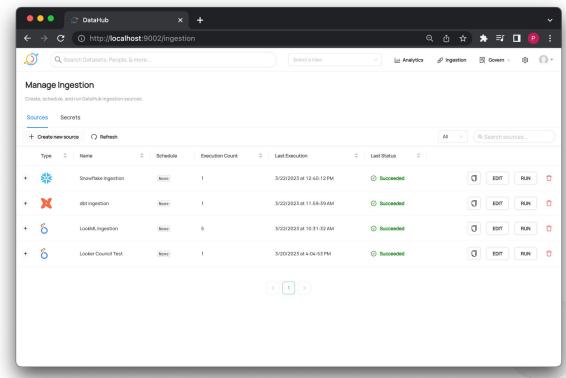

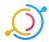

Validate

### Snowflake Ingestion: Validate

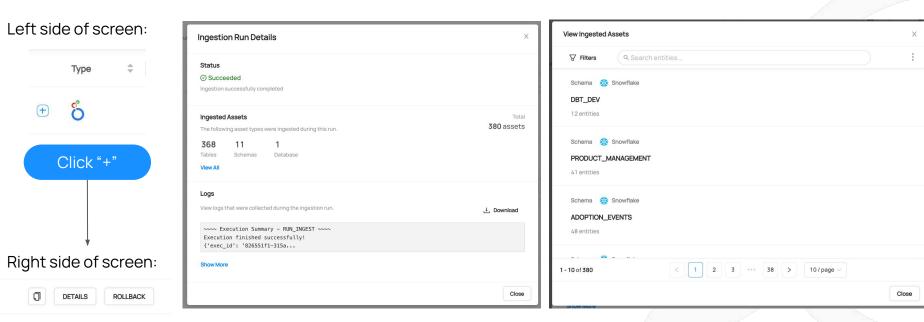

Click "View All"

(5)

Click "Details"

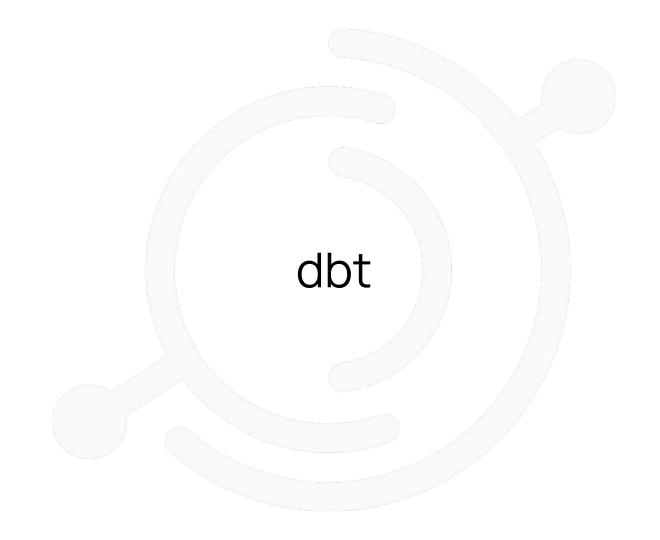

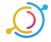

### dbt: Log In & Navigate to Project

URL:

https://cloud.getdbt.com/

Email:

maggie+datacouncil@acry.io

PW:

repay!positive9HYPE

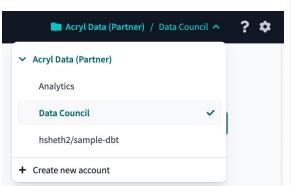

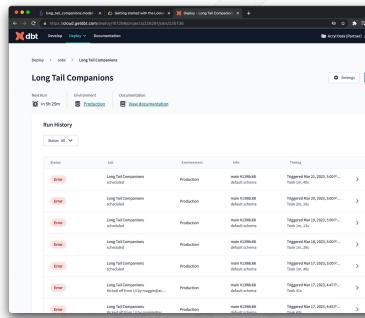

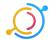

#### Ingestion: Create New Source

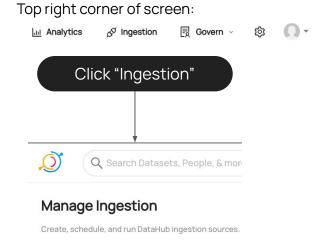

Refresh

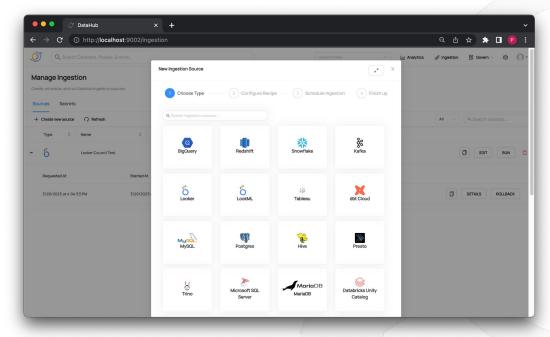

"+ Create new Source"

Secrets

**Choose Source** 

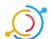

+ Create new source

Sources

Next

#### dbt Ingestion: Configure

Select Source

Copy Fields from URL

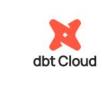

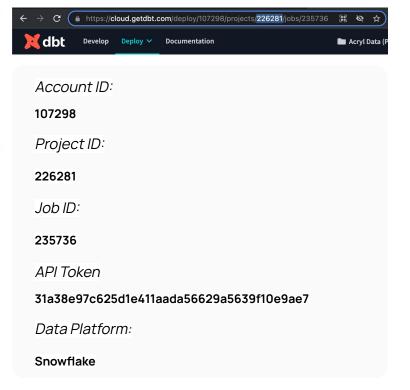

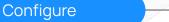

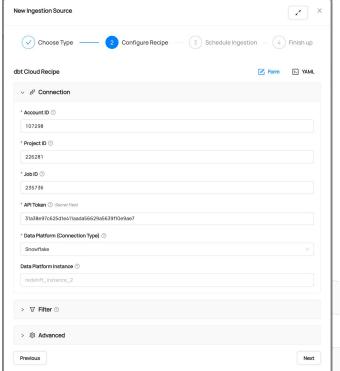

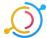

#### dbt Ingestion: Save & Run, Ingest

Save & Run

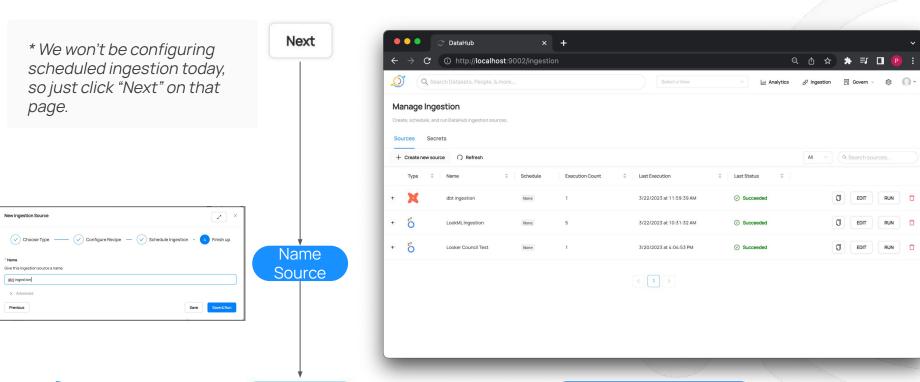

Successful Ingestion

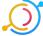

#### dbt Ingestion: Validate

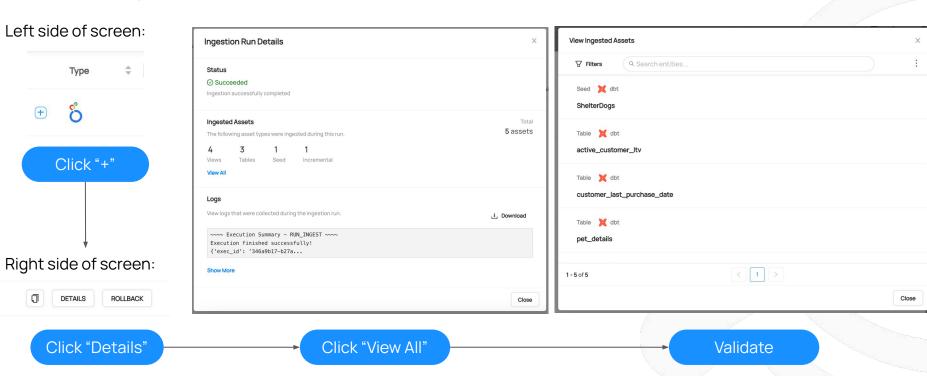

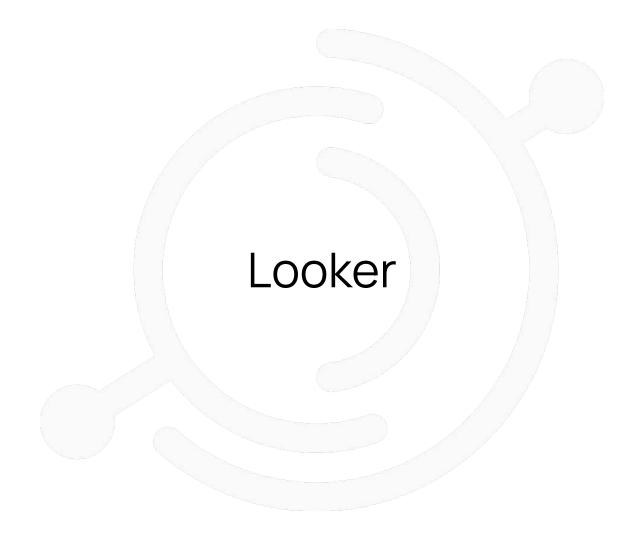

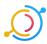

#### Looker: Log In

- URL:
  - http://acryl.cloud.looker.com
- Email:
  - maggie+datacouncil@acry.io
- PW:
  - empress@artiste3ASTOUND

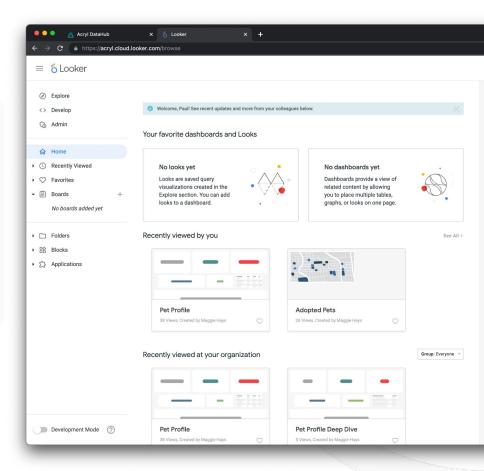

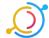

### Looker Ingestion: Get Creds (Admin only)

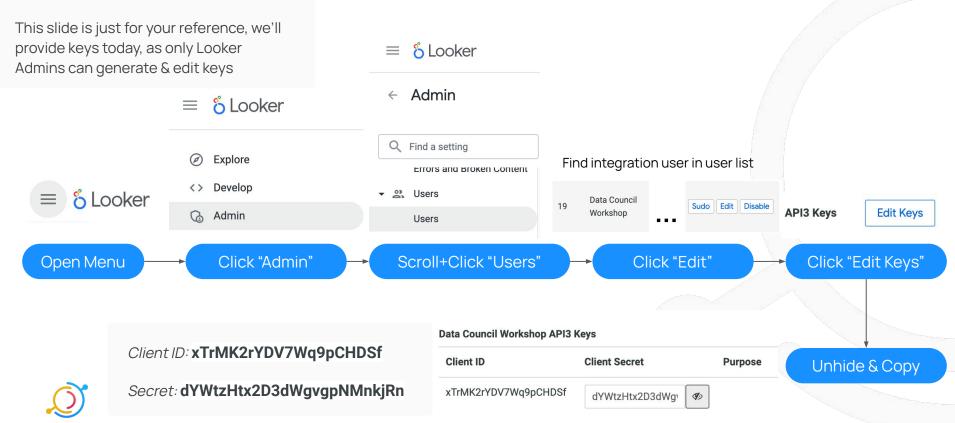

### Ingestion: Create New Source

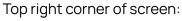

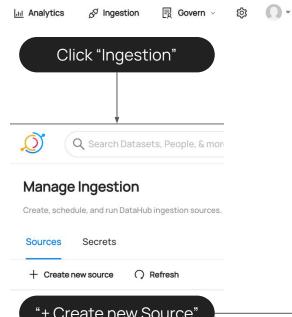

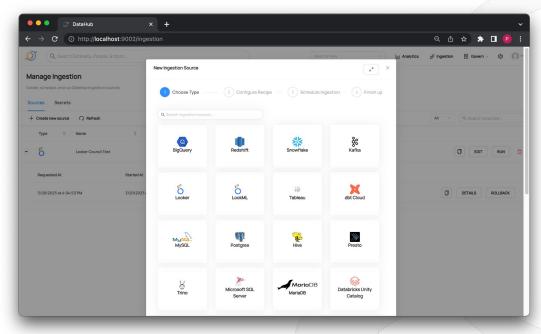

"+ Create new Source"

**Choose Source** 

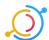

#### Looker Ingestion: Configure

Base URL:

https://acryl.cloud.looker.com

Client ID:

xTrMK2rYDV7Wq9pCHDSf

Client Secret:

dYWtzHtx2D3dWgvgpNMnkjRn

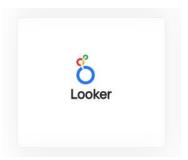

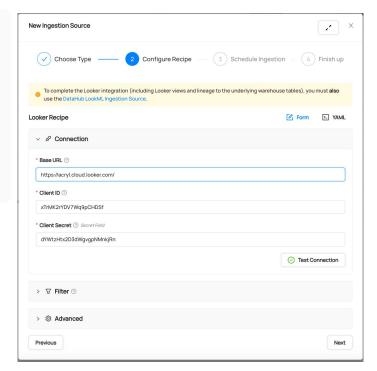

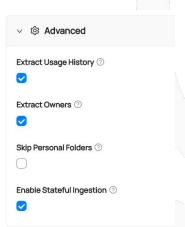

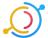

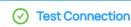

#### Looker Ingestion: Test Connection, Save & Run

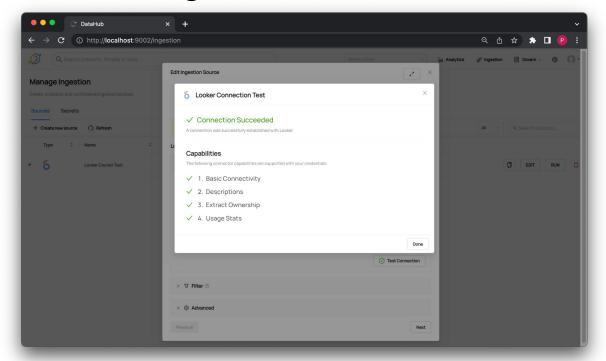

\* We won't be configuring scheduled ingestion today, so just click "Next" on that page.

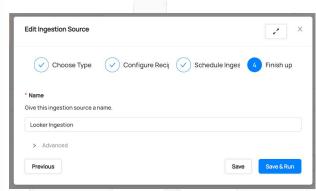

Save & Run

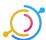

#### Looker Ingestion: Success

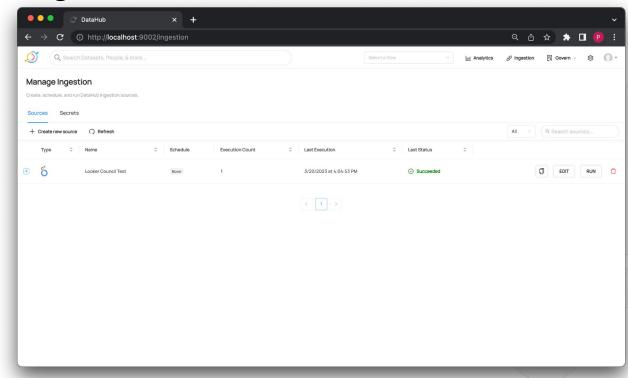

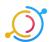

#### Looker Ingestion: Validate

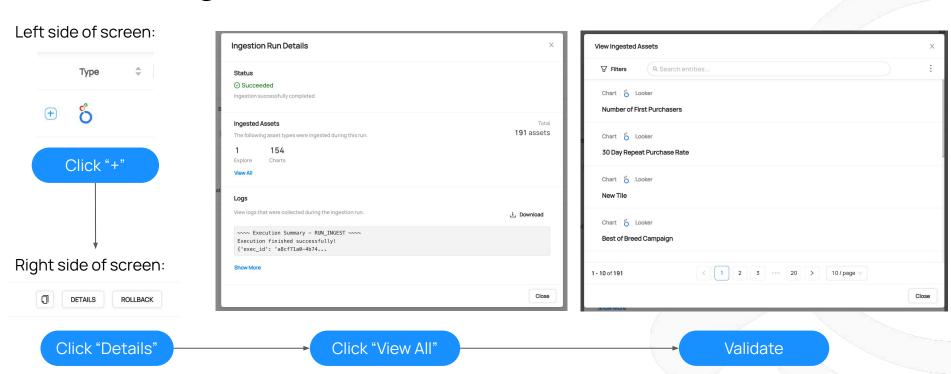

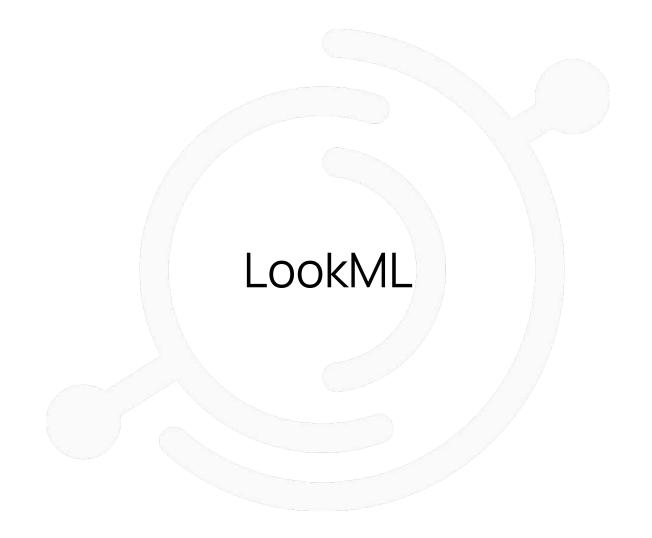

#### LookML Ingestion: Get Connection Name

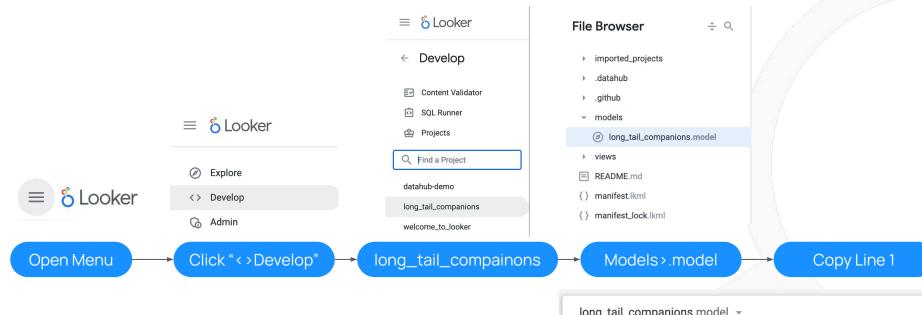

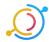

#### Ingestion: Create New Source

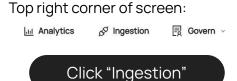

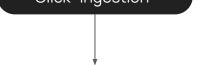

Q Search Datasets, People, & mon

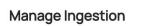

Create, schedule, and run DataHub ingestion sources.

Sources Secrets

+ Create new source Refresh

"+ Create new Source"

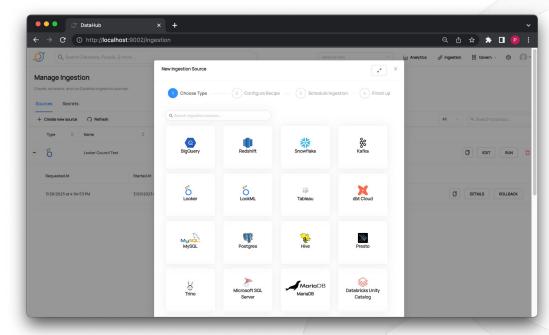

**Choose Source** 

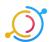

#### LookML Ingestion: Configure

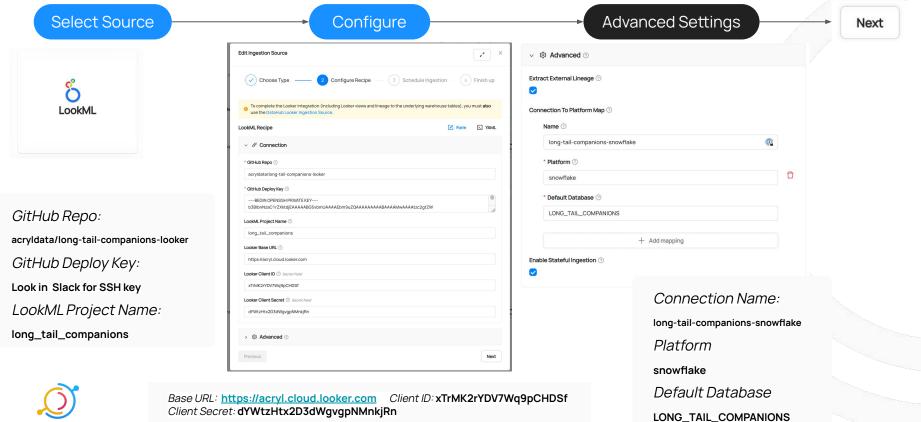

#### LookML Ingestion: Save & Run, Ingest

Save & Run

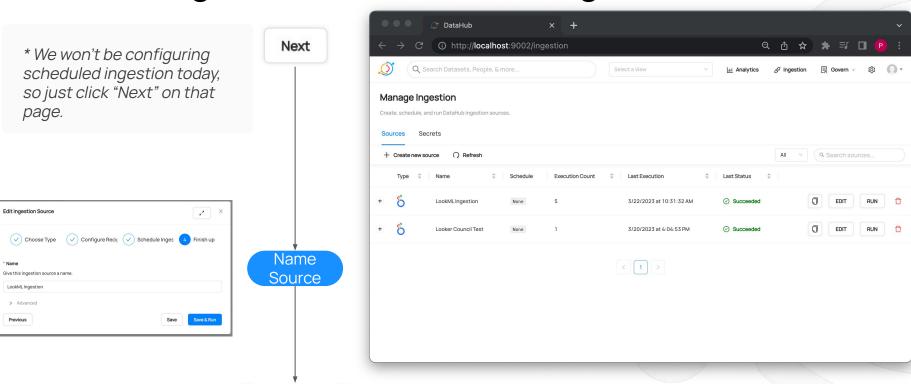

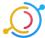

Successful Ingestion

#### LookML Ingestion: Validate

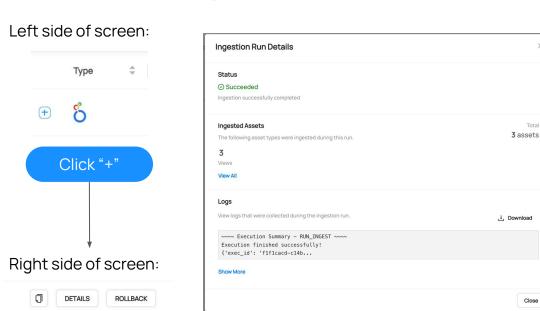

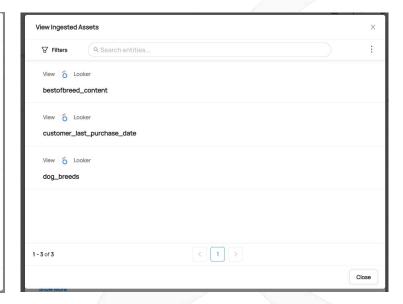

Click "Details"

Click "View All"

Close

Validate

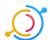

### The Broken Dashboard

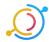

#### Looker: Log In

- URL:
  - http://acryl.cloud.looker.com
- Email:
  - maggie+datacouncil@acryl.io
- PW:
  - empress@artiste3ASTOUND

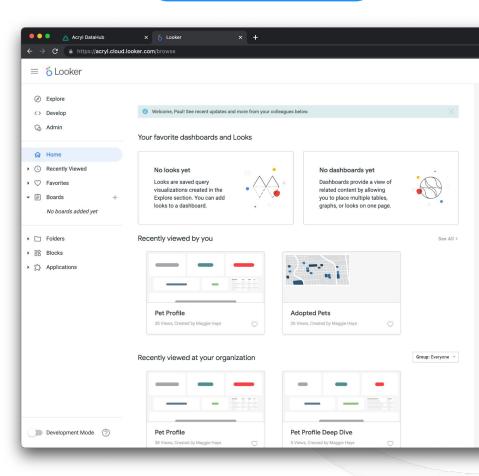

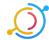

#### Long Tail Companions Adoption Report Dashboard

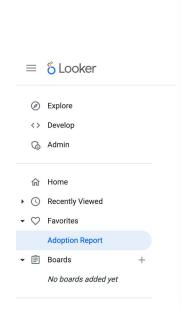

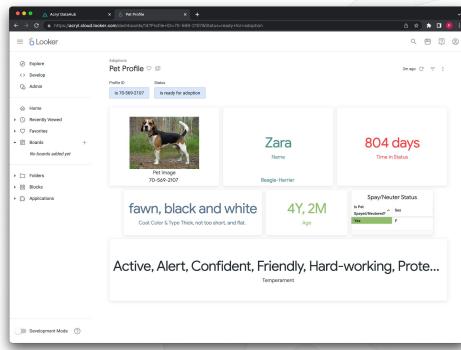

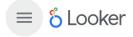

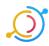

#### The Adoption Report is broken

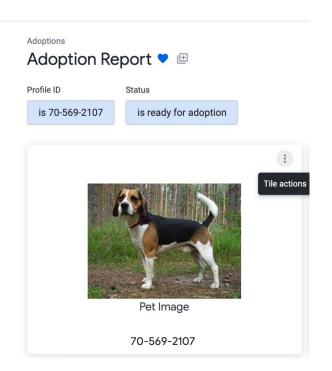

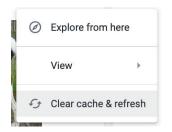

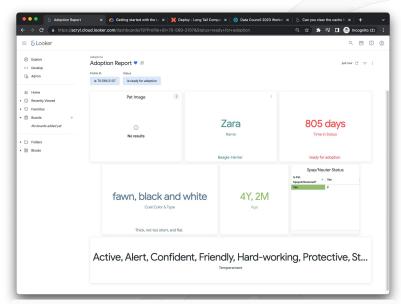

If people can't see these pets, how will they ever get adopted? We need to help!

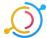

### Finding The Adoption Report

First, we need to find the adoption report in DataHub.

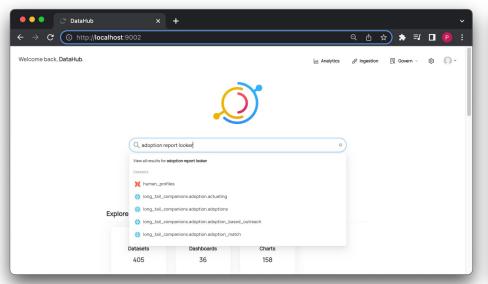

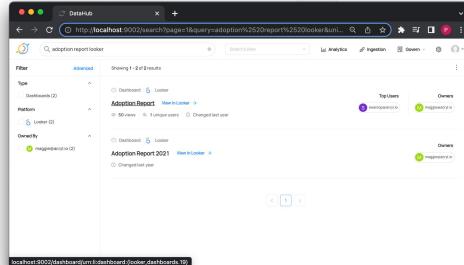

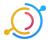

#### Viewing Adoption Report Lineage

Now that we've found our Adoption Report in DataHub, let's see what data feeds into it.

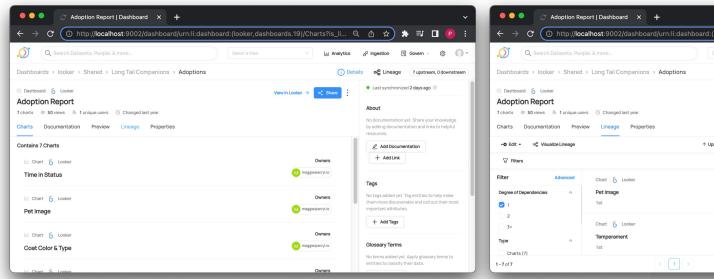

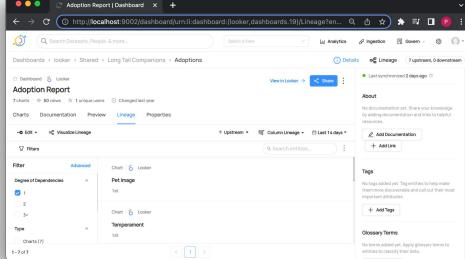

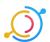

#### Finding Upstream Dependencies

To see what's broken, we need to find the highest upstream dataset from the Adoptions Report.

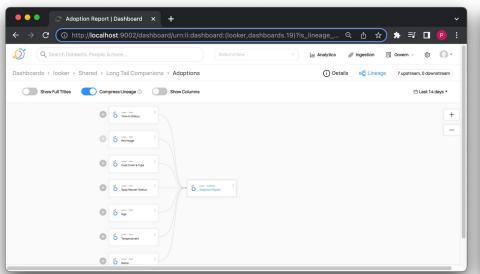

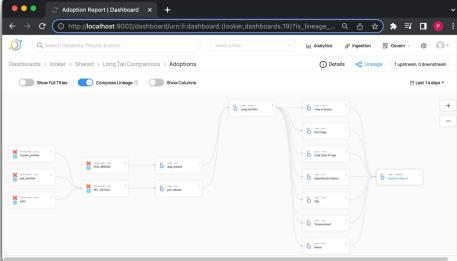

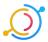

#### Tracking Down the Problem

Let's check these top level entities to see what could be amiss.

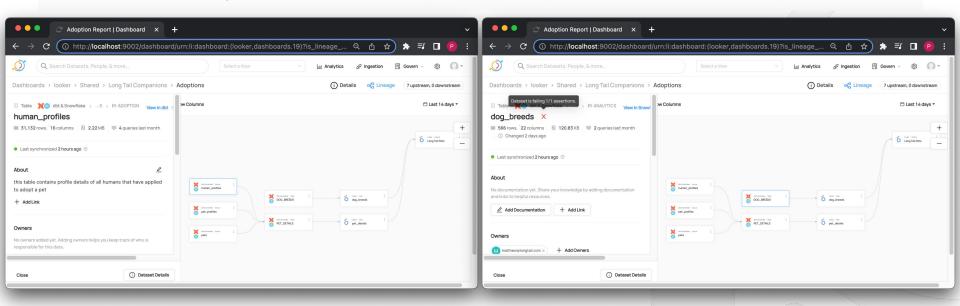

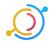

#### Contacting the Owner

Sure enough, the "img" column failed an assertion Let's find out who to talk to for a fix!

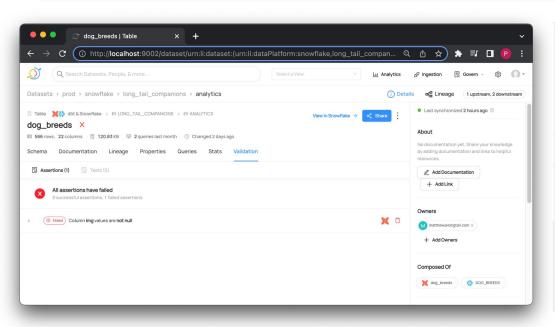

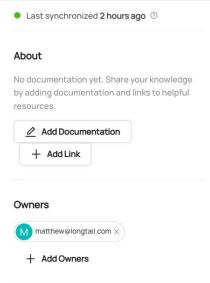

Let's contact Matthew to see if we can get this fixed ASAP.

These pets need homes!

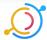

Go to Validation Tab

Find the Dataset Owner

Contact them!

... Talking to "Matthew" (Maggie)...

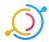

#### Return to Normalcy

Voila! Thanks to our diligent data-sleuthing, our adoption dashboard is back on track.

Thank you,

DataHub! 6

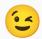

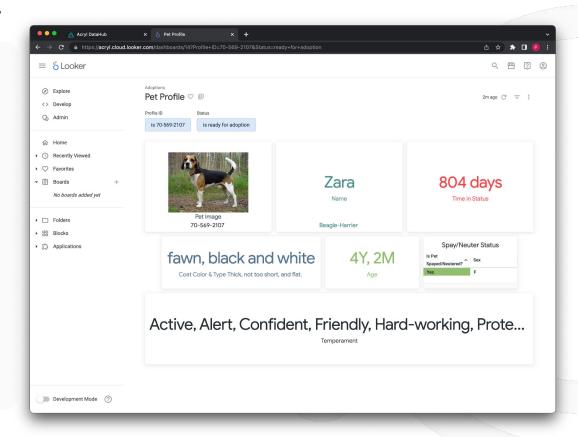

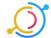

#### **Bonus: Chrome Extension**

We also have a <a href="https://chrome.extension">chrome.extension</a>
that lets you see what's wrong from the looker dashboard

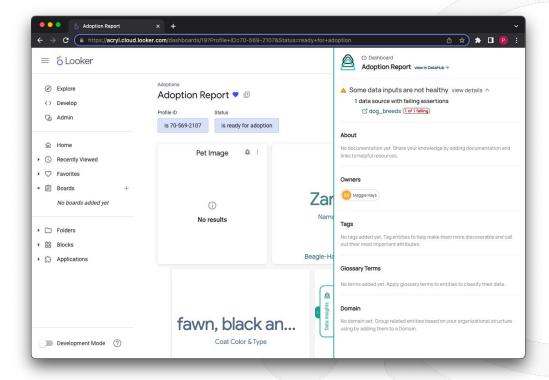

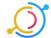

## Questions and Q&A

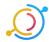

# THANK YOU

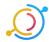